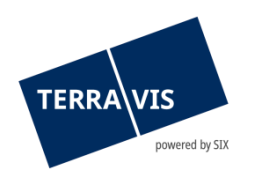

**SIX Terravis SA** Hardturmstrasse 201 Casella postale 8021 Zurigo (IDI: CHE-114.332.360)

**Release Notes**

**per la release Terravis 7.14 del 18.10.2023**

Release Notes 7.14

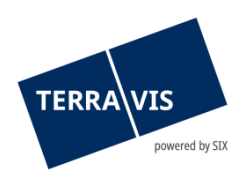

## **Terravis – Release 7.14**

# **Contenuto della release**

## **1. Panoramica delle nuove funzionalità – modifiche**

Con la presente release saranno disponibili le seguenti estensioni e correzioni:

#### **Aspetti generali del sistema Terravis**

• Amministrazione partecipanti Terravis – sigla del Paese CH fissa nell'indirizzo di fatturazione

#### **Portale d'informazione Terravis**

• Estratto del registro fondiario AI – adeguamenti per circondari del registro fondiario Appenzello, Schwende e Rüte

#### **Transazioni commerciali elettroniche Terravis (solo eGVT)**

- Operazioni e-LEF diversi miglioramenti ed estensioni
- Operazione «Cambio di proprietà» diversi miglioramenti ed estensioni

#### **Transazioni commerciali elettroniche Terravis (eGVT e Nominee)**

**--**

#### **Transazioni commerciali elettroniche Terravis (solo Nominee)**

• Operazioni Nominee generiche – adeguamento del campo «Istruzioni a SIX»

#### **Amministrazione fiduciaria di cartelle ipotecarie registrali (Nominee Operations)**

- Operazioni Nominee generiche adeguamento della funzione «Registrazione in deposito»
- Registrazioni in deposito consenso senza riprendere le proposte di registrazione
- Trasferimento di deposito di massa aumento del numero per la selezione di cartelle ipotecarie registrali

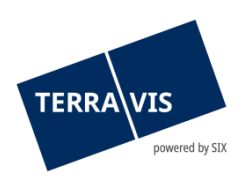

## **2. Dettagli delle nuove funzionalità – modifiche**

#### **2.1. Aspetti generali del sistema/portale Terravis**

#### **Amministrazione partecipanti Terravis – sigla del Paese CH fissa nell'indirizzo di fatturazione**

Nell'indirizzo di fatturazione il Paese è da ora indicato in modo fisso sul valore «CH». Non è più possibile modificarlo tramite la funzione di amministrazione dei partecipanti. Questo vale anche per i nuovi partecipanti da registrare.

#### **2.2. Portale d'informazione Terravis**

#### **Estratto del registro fondiario AI – adeguamenti per Appenzello, Schwende e Rüte**

- Nei circondari del registro fondiario di Appenzello, Schwende e Rüte sono ora visualizzate le sezioni «Menzioni», «Annotazioni», «Servitù» e «Oneri fondiari». Questo perché i dati relativi a questi circondari del registro fondiario sono ora registrati in modo completamente digitale, e quindi sono disponibili.
- La sezione «Registro fondiario cantonale» per i circondari del registro fondiario di Appenzello, Schwende e Rüte è stata adeguata a livello redazionale in base alle sezioni ora visualizzate (vedi sopra) e secondo le disposizioni del cantone.

#### **2.3. Transazioni commerciali elettroniche Terravis (eGVT)**

#### **Operazioni e-LEF – diversi miglioramenti ed estensioni**

- Operazione «Iscrizione» esecuzione:
	- o Tipo di iscrizione pignoramento provvisorio Ora è disponibile il campo «Importo» per l'inserimento della somma del credito.
	- o Tipo di iscrizione realizzazione di un pegno Ora è disponibile il campo «Importo» per l'inserimento della somma del credito.
- Operazione «Iscrizione» fallimento: È ora disponibile il campo per l'inserimento della data di avvio della procedura fallimentare. L'inserimento può essere effettuato tramite tastiera o selezione nel calendario visualizzato.
- Per tutte le operazioni e-LEF al momento della registrazione e della radiazione: Ora è possibile caricare facoltativamente documenti aggiuntivi riguardanti l'operazione in formato PDF. I documenti vengono trasmessi tali e quali al registro fondiario assieme all'iscrizione.

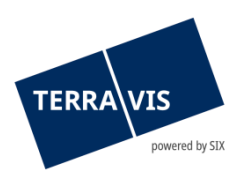

#### **Operazione «Cambio di proprietà» – diversi miglioramenti ed estensioni**

- Campo aggiuntivo per l'inserimento del numero fiscale: L'inserimento del numero fiscale è ora disponibile anche per i cambi di proprietà, analogamente alla costituzione e alla mutazione di una cartella ipotecaria.
- Riferimento all'iscrizione di rifiuto/rigetto del registro fondiario: In caso di rifiuto o rigetto o di una o più iscrizioni al registro fondiario, come motivazione viene indicato un riferimento (numerazione) a fianco di ogni iscrizione (secondo l'ordine d'arrivo delle iscrizioni). Esempio con il registro fondiario di prova: Rigetto dell'iscrizione al libro giornale da parte del registro fondiario**-1**: 94. Rigetto in base alla cifra finale del numero del registro fondiario (3) (CH552062803193:93570113::9901:5:)
- Adeguamento designazione del documento nelle iscrizioni al libro mastro: D'ora in poi, il nome del documento inizia sempre con «Estratto del registro fondiario», ma può avere due complementi diversi. Esempi:
	- o Variante 1: Estratto del registro fondiario con ID dell'operazione e ordine di ricezione secondo l'ordine di arrivo delle iscrizioni al registro fondiario Esempio: Estratto del registro fondiario-2023100300002-1.pdf
	- o Variante 2: Estratto del registro fondiario con identificativo tecnico unico Esempio: Estratto del registro fondiario-77990b6d-6ac9-4698-9136- 175d2d454d68.pdf

#### **Nota riguardante le istruzioni per l'uso:**

Ulteriori informazioni sono riportate in modo dettagliato nelle relative istruzioni per l'uso. Le istruzioni per l'uso saranno disponibili dopo la release. Le rispettive istruzioni per l'uso possono essere scaricate da[l Centro download Terravis.](https://www.six-group.com/de/site/terravis/usage/download-center.html)

#### **2.4. Transazioni commerciali elettroniche Terravis (eGVT e Nominee)**

**--**

#### **2.5. Transazioni commerciali elettroniche Terravis (solo Nominee)**

#### **Operazioni Nominee generiche – adeguamento del campo «Istruzioni a SIX»**

All'avvio dell'operazione, il campo «Istruzioni a SIX» è ora obbligatorio e quindi evidenziato in giallo. Nel campo viene visualizzato un testo standard che deve essere sostituito dall'utente e che contiene come informazione l'attributo per la registrazione di deposito da eseguire.

#### **Nota riguardante le istruzioni per l'uso:**

Ulteriori informazioni sono riportate in modo dettagliato nelle relative istruzioni per l'uso. Le istruzioni per l'uso saranno disponibili dopo la release. Le rispettive istruzioni per l'uso possono essere scaricate da[l Centro download Terravis.](https://www.six-group.com/de/site/terravis/usage/download-center.html)

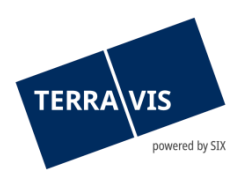

#### **2.6. Amministrazione fiduciaria di cartelle ipotecarie registrali (Nominee Operations)**

#### **Operazioni Nominee generiche – adeguamento della funzione «Registrazione in deposito»**

Nella funzione «Effettuare una registrazione in deposito» o «Confermare la registrazione in deposito» viene ora visualizzata la sezione «Cartelle ipotecarie interessate». Le cartelle ipotecarie vengono visualizzate senza i dettagli del fondo.

#### **Registrazioni in deposito – consenso senza riprendere le proposte di registrazione**

D'ora in poi sarà possibile eseguire la funzione «Effettuare una registrazione in deposito» anche senza riprendere le proposte di registrazione. In tal modo è possibile concludere in forma adeguata le operazioni per le quali le cartelle ipotecarie registrali non sono più presenti nel deposito di un partecipante.

Esempio di utilizzo: l'operazione «Trasferimento a terzi» può essere confermata al momento della registrazione in deposito, anche se la cartella ipotecaria registrale in questione è già stata radiata tramite altre vie.

#### **Trasferimento di deposito di massa – aumento della quantità per la selezione delle cartelle ipotecarie registrali**

Nella finestra di dialogo «Cartelle ipotecarie da trasferire», il numero di cartelle ipotecarie registrali visualizzato – e quindi selezionabile – per il trasferimento di deposito è ora di 50 voci per pagina.